# DECstation 5000 Model 150

# digital

R4000 Series CPU Upgrade

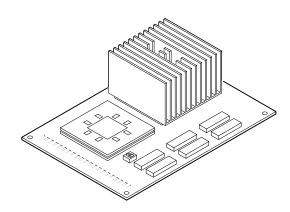

Part Number: EK-4MMIN-UP.A01

# **Check the Shipment Contents**

If you are missing any of the components shown below, contact your Digital sales representative.

Make sure the switch packet on the CPU is set as shown here. (Switch 1 in the off position, and Switch 2 in the on position.)

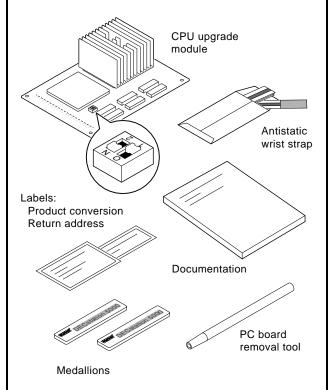

**Note:** Save all the packaging; you will need it for returning your R3000 CPU.

# **Check the System Software**

#### **IMPORTANT**

Versions of ULTRIX and UWS earlier than 4.3A do not support the R4000 series CPU upgrade.

Enter this command to see which version of software is on your system:

>> more /etc/motd

If you do not have ULTRIX and UWS Version 4.3A or later, you must upgrade your software before you continue.

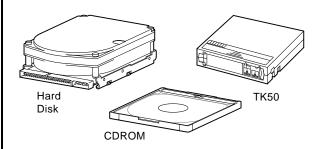

See the *Guide to Installing ULTRIX* for information on upgrading your system software.

After you successfully boot your software, begin the CPU upgrade instructions that follow.

#### **Shut Down the System Software**

Follow these instructions to shut down your system software (ULTRIX and UWS Version 4.3A or later):

1. Enter this command at the superuser prompt (#) to shut down the software:

```
# /etc/shutdown -h now
```

2. If you have just installed a new version of software, enter the printerv command at the console prompt to show the location of your software, for example:

```
>>printenv
3/rz0/vmunix -a
.
.
```

In this example the software is located on a hard disk that is set to SCSI ID 0. Slot 3 is the location of the disk drive.

You will need this information to boot your software after you complete the upgrade.

Record the display here:

# Remove the System Unit Cover

- 1. Turn off your system unit and any expansion boxes. Keep the system plugged in (grounded) to the wall outlet.
- 2. Unscrew the captive screw on the back of your system unit cover.
- 3. Slide the cover a few inches towards the front.

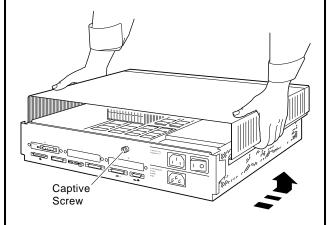

4. Lift the cover off and set it aside.

# **Attach Your Wrist Strap**

Attach the antistatic strap to your wrist and to the side of the system box to ground it.

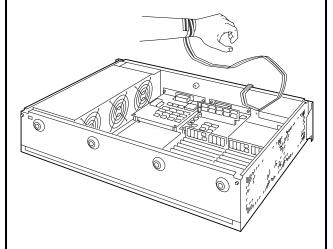

**Caution:** Do not touch anything inside the system unit until you have the antistatic wrist attached. Failure to use the antistatic wrist strap can result in damage to equipment.

#### Remove the R3000 CPU Module

- 1. Push the PC board removal tool down over each of the mounting posts to unlock them.
- 2. Pry the module up with your fingers.

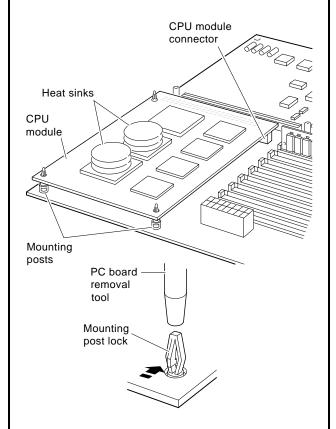

3. Set the R3000 CPU module aside.

#### Install the R4000 Series CPU

- 1. Align the board mounting holes over the mounting posts.
- 2. Push down on the board with your fingers until each mounting post locks and the CPU module connector is seated in the base module connector.

**Caution:** Do not push on the heat sink.

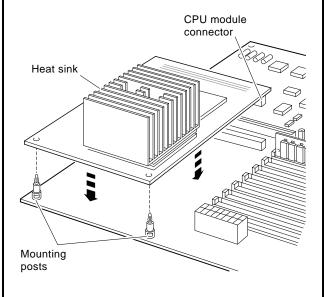

3. Remove your wrist strap.

# **Replace the Medallion**

- 1. Place the system unit cover upside down on a table.
- 2. Squeeze together the medallion tabs and pop the medallion out.

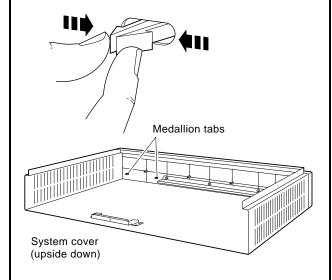

3. Choose the correct system medallion:

Workstation: DECstation 5000 Model 150

Server: DECsystem 5000 Model 150

4. Snap in the new medallion and turn the cover right side up.

# Replace the System Unit Cover

Replace the system unit cover and tighten the captive screw.

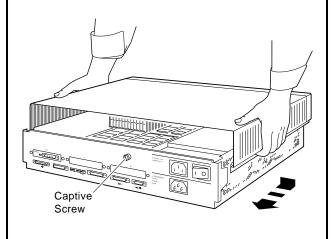

#### **Attach Conversion Label**

Place the product conversion label on the top of your system unit cover.

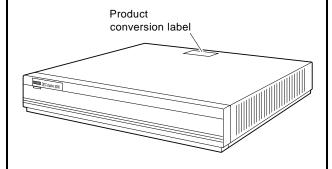

### **Turn Your System On**

- 1. Turn on your system unit and all expansion boxes. The system will run startup tests.
- 2. When the startup tests complete, the console prompt (>>) displays on the screen.
- 3. Using the information from the printenv command display you recorded earlier, reboot the system software as in the following example:

>>setenv boot "3/rz0/vmunix -a"
>>boot

In this example the software was rebooted from a hard disk set to SCSI ID 0.

# Return R3000 CPU to Digital

- 1. Put the R3000 CPU module into the upgrade packaging as shown below.
- 2. Attach the return address label and mail it to Digital Equipment Corporation.

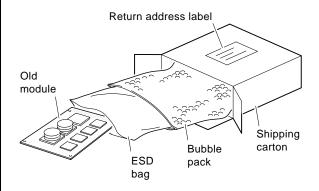

Call your Digital service representative to update your hardware service contract.

© Digital Equipment Corporation 1993 All rights reserved.

Printed in U.S.A.

\$2085